## Уважаемые посетители сайта!

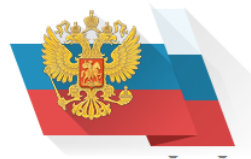

**ОФИЦИАЛЬНЫЙ САЙТ** для размещения информации о государственных (муниципальных)<br>учреждениях https://bus.gov.ru

**Сведения о качестве деятельности** организаций, осуществляющих образовательную деятельность, расположенных на территории Ленинградской области, размещаются на официальном сайте [http://bus.gov.ru](http://bus.gov.ru/) (далее – сайт bus.gov.ru).

На сайте bus.gov.ru также реализована **возможность оставить отзыв** гражданами о качестве услуг, предоставляемых образовательной организацией (с приглашением заинтересованных лиц воспользоваться предоставленным ресурсом и принять **участие в оценке деятельности** образовательных организаций).

Гиперссылка (возможность перехода) на сайт bus.gov.ru с результатами независимой оценки качества оказания услуг организациями социальной сферы **[\(http://bus.gov.ru/pub/independentRating/list\)](http://bus.gov.ru/pub/independentRating/list).**

## **Инструкция**

**I**. Для того, чтобы **оценить учреждение** необходимо:

- 1. Зайти на сайт [www.bus.gov.ru](http://www.bus.gov.ru/)
- 2. Выбрать регион
- 3. В строке «поиск» набрать наименование организации
- 4. Выбрать вкладку «Оценить»
- 5. В появившемся окне поставить оценку (по шкале от 1 до 5)

(Чтобы оставить отзыв необходимо иметь регистрацию на портале Госуслуг)

- 6. После выставления оценок по выбранным критериям необходимо ввести символы с картинки и выбрать кнопку «Оценить»
- **II**. Чтобы **оставить отзыв о качестве услуг**, предоставляемых образовательными организациями:
	- 1. Зайти на сайт [www.bus.gov.ru](http://www.bus.gov.ru/)
	- 2. Выбрать регион
	- 3. В строке поиска набрать наименование организации
	- 4. Выбрать вкладку «Оставить отзыв»

(Чтобы оставить отзыв необходимо иметь регистрацию на портале Госуслуг)

- 5. В случае появления окна «Политика безопасности», отметить пункт галочкой и выбрать «Оставить отзыв»
- 6. Заполнить форму